## **How to create a scavenger hunt in**

## **GooseChase on Your Computer**

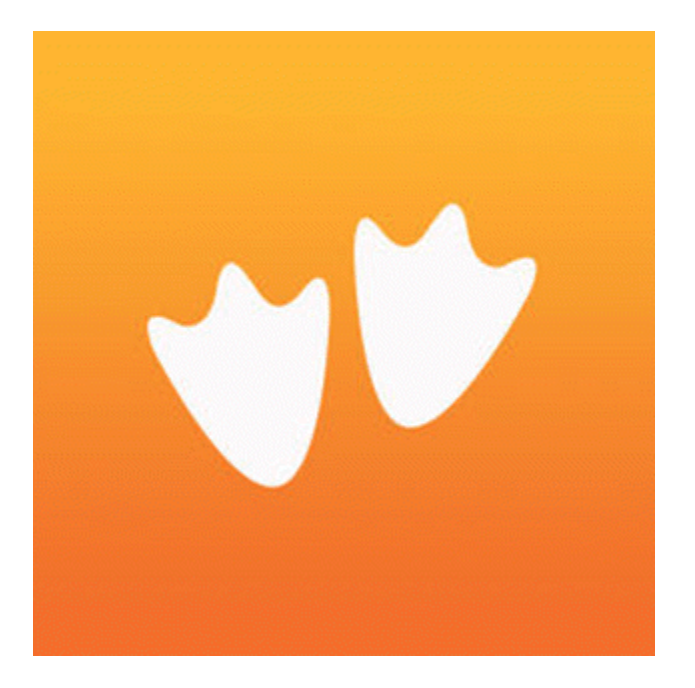

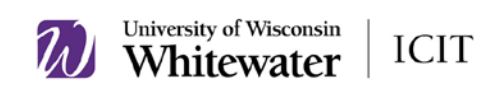

What is GooseChase? GooseChase is an app available on mobile devices in both the iPhone and Android app store. GooseChase allows you to create and organize scavenger hunts from any device. With GooseChase, you control the missions, the time, the locations and the participants.

## **How can you use GooseChase on your computer?**

1. When first starting on the Goose Chase website [\(https://www.goosechase.com/edu/\)](https://www.goosechase.com/edu/) find the right top side of the screen and click on the tab that says "**My Games**"

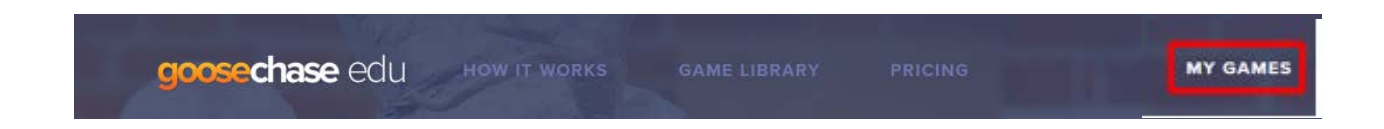

2. When you come to the page for My Games, click the blue button that says "**New Game**"

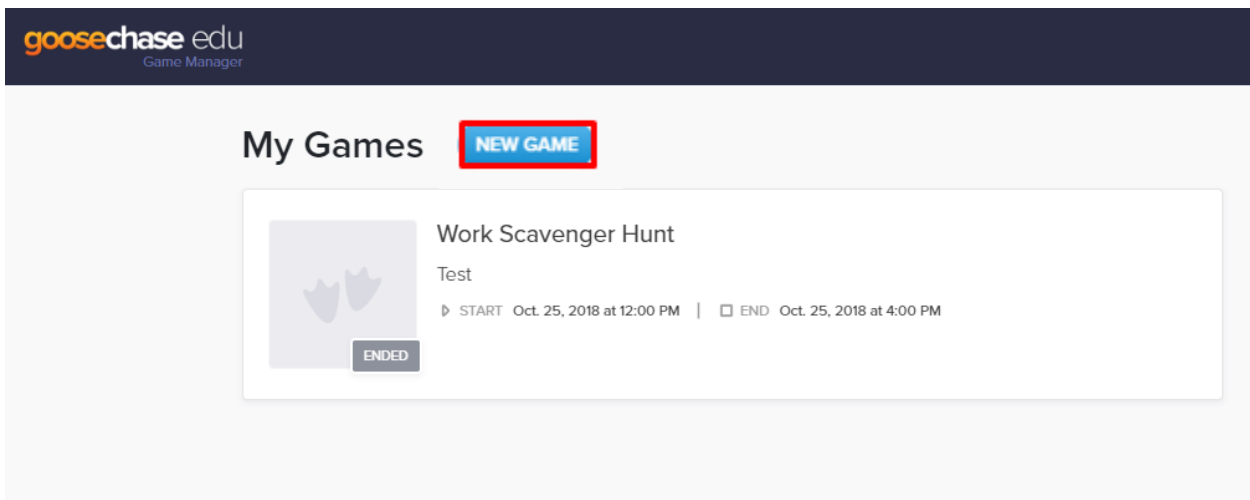

- 3. After clicking on "**New Game**", you will be led to a page that says "**Game Info**"; on the "**Game Info**" page, you are able to:
- **Upload an image** to create custom game branding- this also allows players to be able to find the game easier

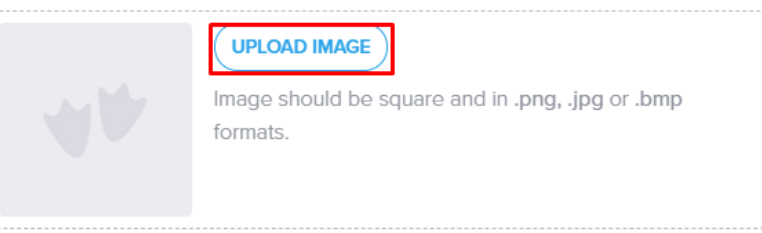

• **Create a game name**: this will help players be able to find the game

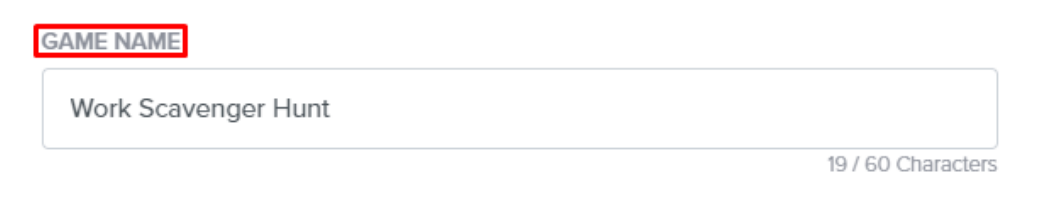

• **Game description**: write a description to help players understand what the scavenger hunt is about

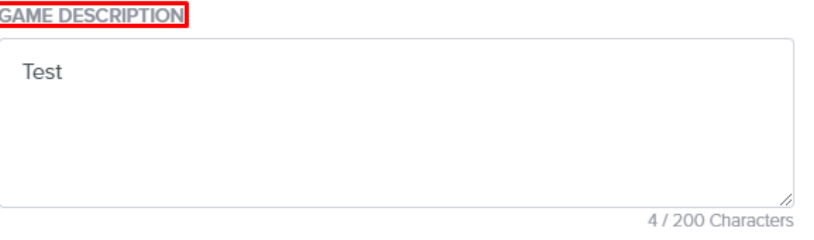

• **Game location**: uses GPS to help players find the games they are searching for

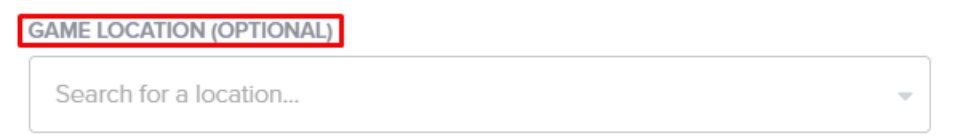

• **Game password**: using a password to protect your game is helpful if you want to leave it open only to a certain group of people

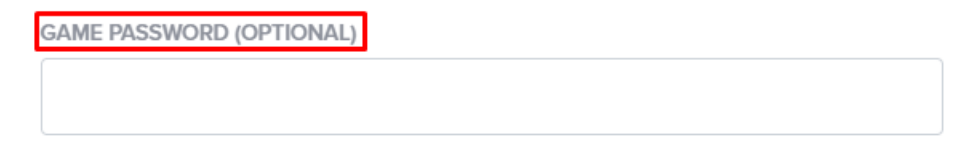

- 4. Once you have your game set up, you are able to **add missions** to the list, including: photo/video mission (photo or video submissions), text mission (text-based answers), and/or GPS mission (locational check-ins).
	- **Photo/Video Mission**: Photo or video submissions
	- **Text Mission**: Text-based answers
	- **GPS Mission**: Locational check-ins

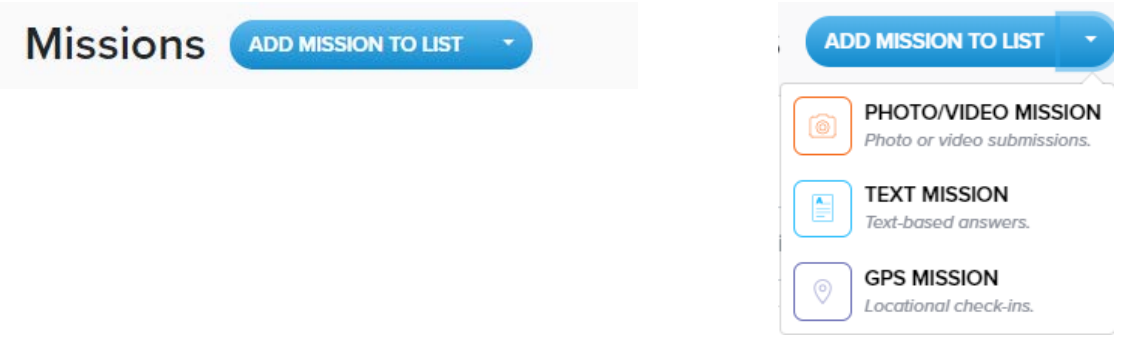

5. You are able to **give each mission** a name, a point value, description, attach an image or link, and plug in accepted answers. These can all be changed any time before the start of the game.

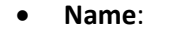

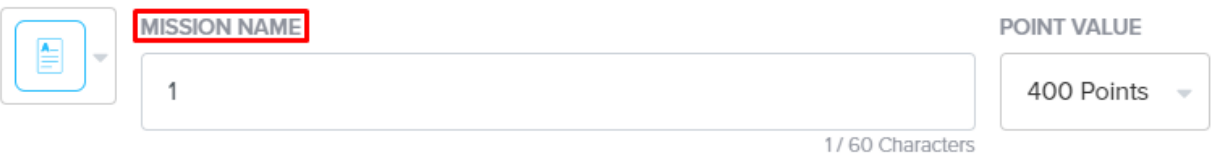

• **Point Value**: You can determine the amount of points you want to give for each question

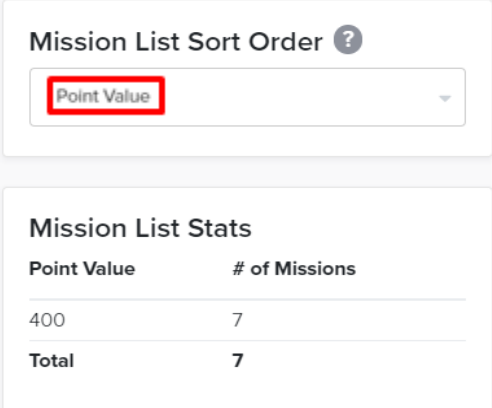

• **Description**: You are able to write a description for each question on what you are looking for as an answer.

**MISSION DESCRIPTION** Find something that is sharp and is a tool used to write 57/300 Characters

• **Attach an Image/Link**: Adding an image and/or link will allow participants to be able to find your game easier.

**ATTACH IMAGE** @ ATTACH LINK

• **Plug in Accepted Answers**: Using this tool allows you to type in the answer(s) you are looking for from participants when they are figuring out the scavenger hunt.

**ACCEPTED ANSWERS** 

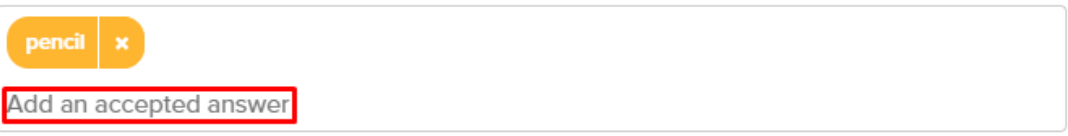

Hit Enter to add an answer. Answers are case-Insensitive. Leave blank to accept any answer.

6. There is a side bar that reads "**Setup**" and it can be used to access game info, missions, participants, start & stop.

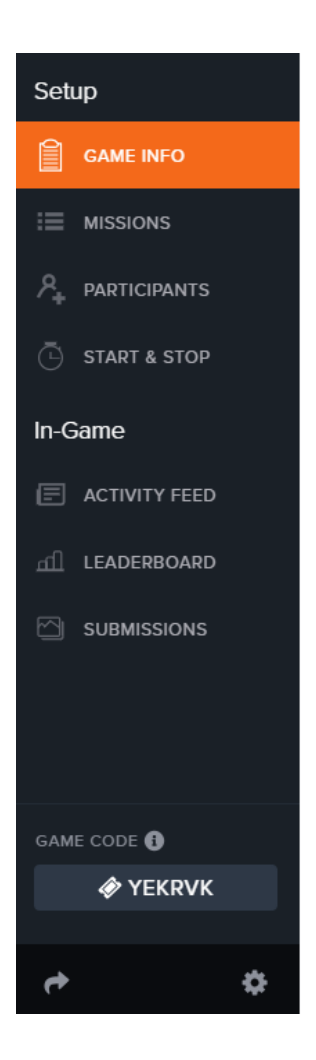

• On the "**Participants**" tab, you are able to choose whether you want players to compete in teams or as individuals. You are able to also create teams ahead of time, as well as, create an access code.

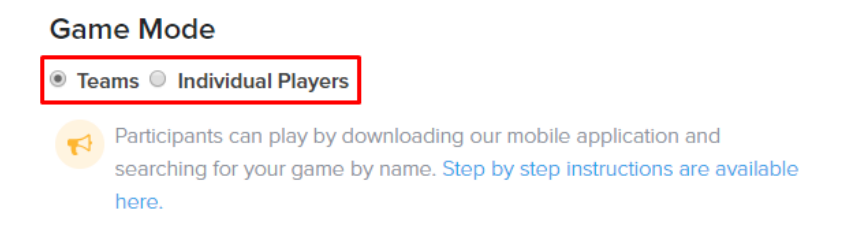

• On the "**Start & Stop Mode**" you are able to manually and automatically set a start and end time for the game.

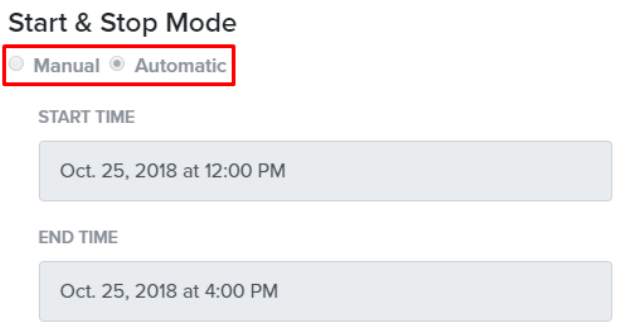

7. When you are ready to start the game, there is a **game code** located at the bottom of the side bar (i.e. YEKRVK)

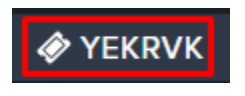

8. Some other options that you are able to access during the game are the **activity feed, leaderboard and submissions** once the game is finished.

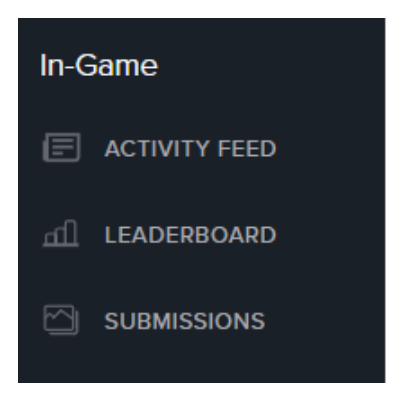

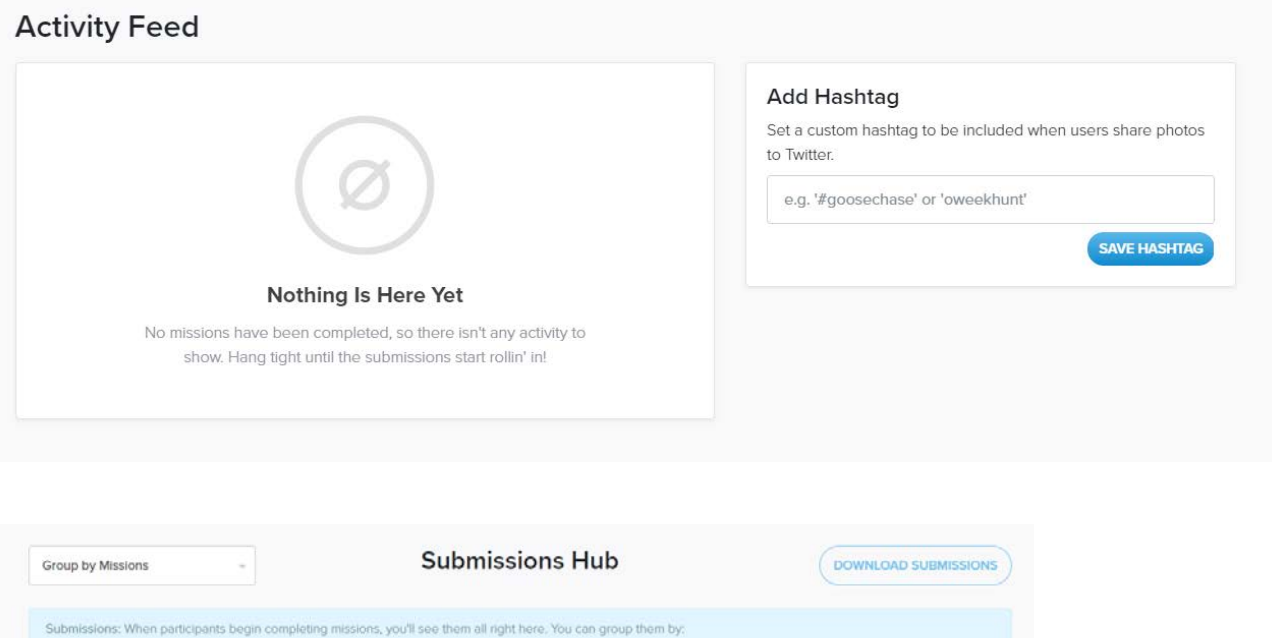

- 
- 
- 1) Missions: Very useful if you have a couple high-value missions you want to keep an eye on.<br>2) Teams (Points): Sort the teams with the highest scores first. Useful if you only want to keep an eye on the top few teams.<br>3)

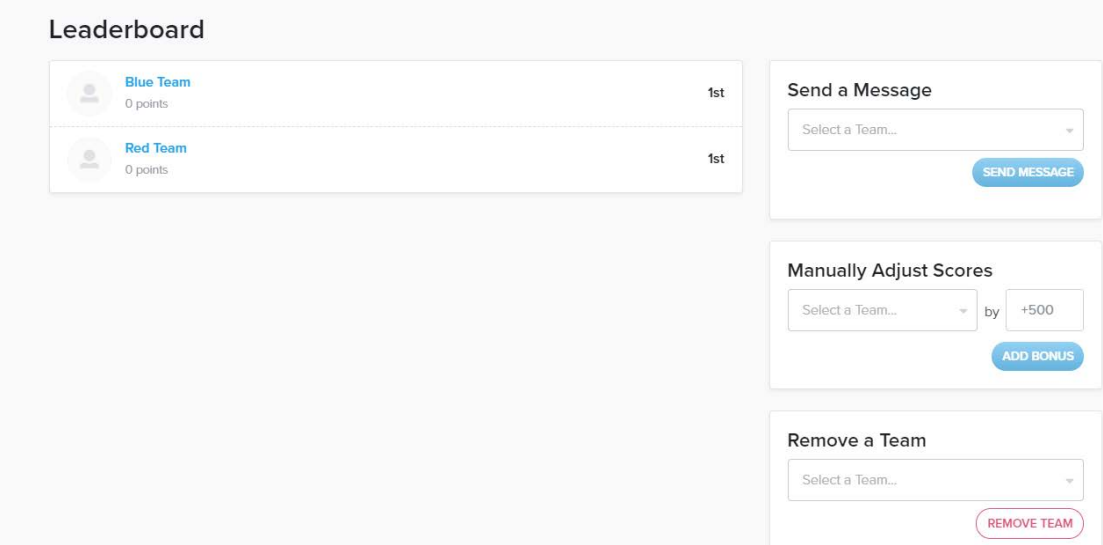